# **MosaicHunter User Guide**

## **Version 1.1**

## **Nov 30th, 2017**

**<http://mosaichunter.cbi.pku.edu.cn/>**

## **mosaichunter@mail.cbi.pku.edu.cn August Yue Huang, Adam Yongxin Ye, Zheng Zhang, Yanmei Dou Center for Bioinformatics, Peking University**

**Please Cite:** Huang, A.Y., Zhang, Z., Ye, A.Y., Dou, Y., Yan, L., Yang, X., Zhang, Y., and Wei, L. (2017) MosaicHunter: accurate detection of postzygotic single-nucleotide mosaicism through nextgeneration sequencing of unpaired, trio, and paired samples. *Nucleic Acids Res* **45**, e76.

## **Contents**

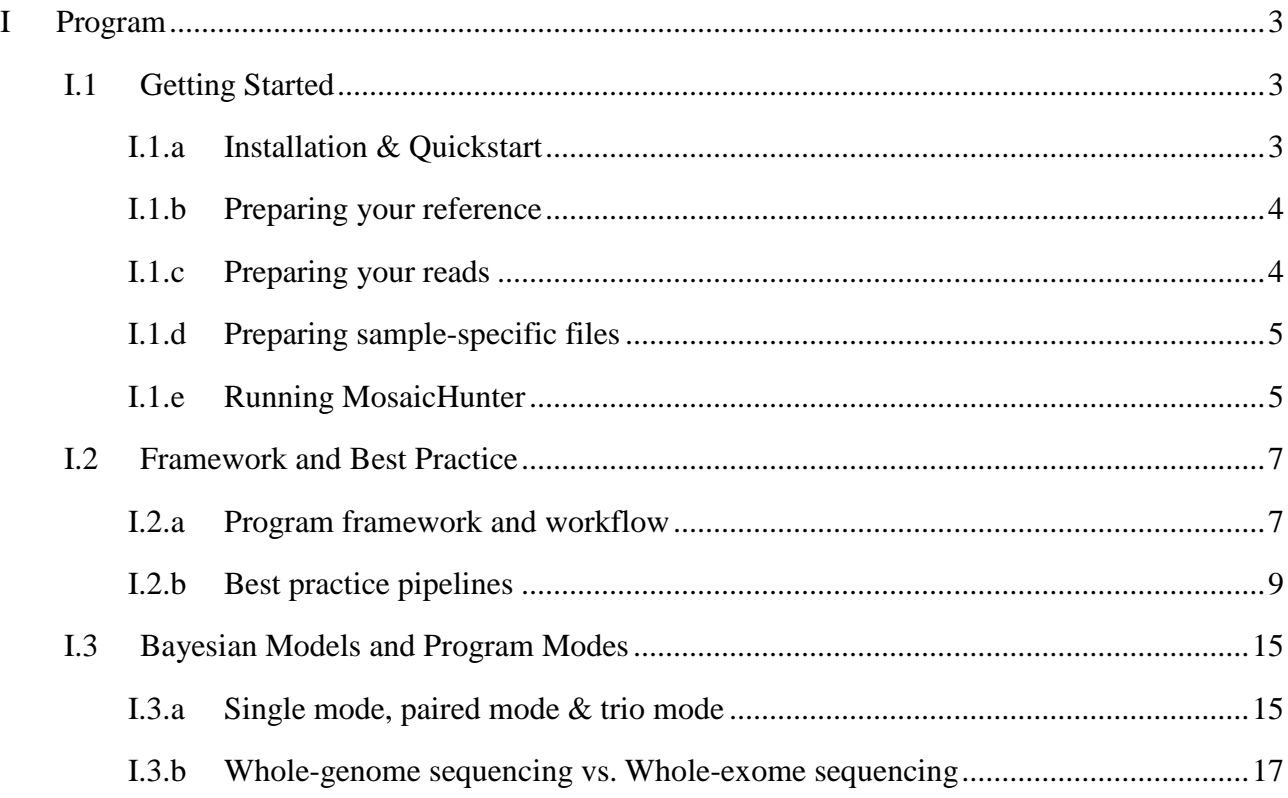

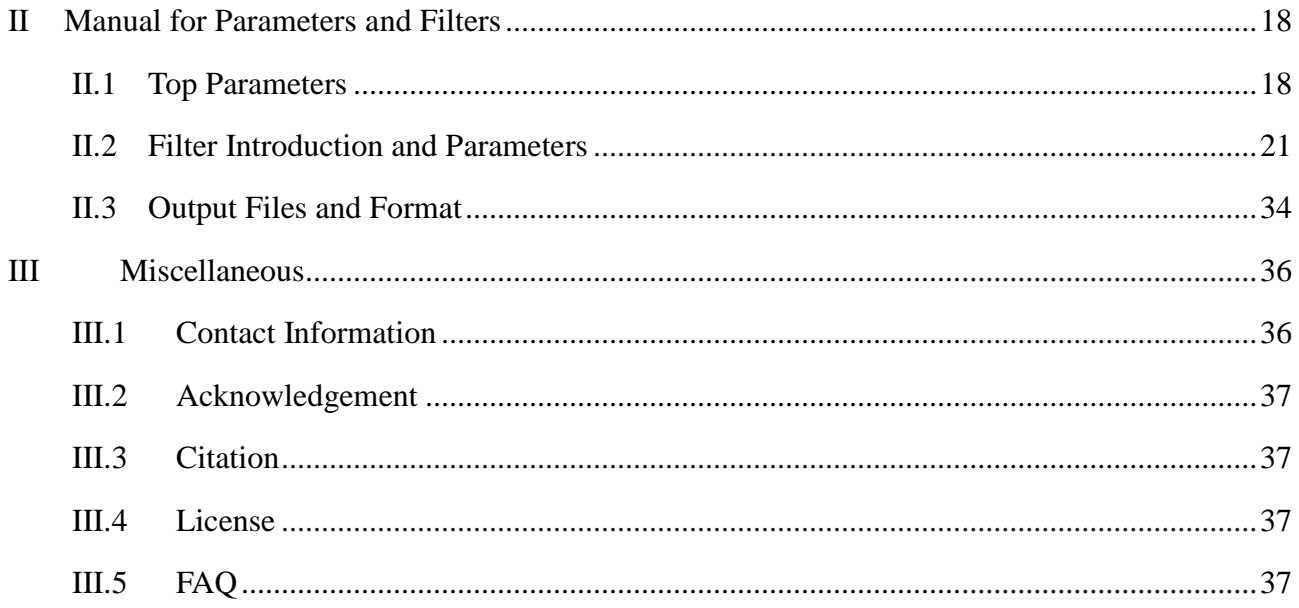

## <span id="page-2-0"></span>**I Program**

**MosaicHunter** is a bioinformatic command-line tool for identifying postzygotic single-nucleotide mosaicism (SNM) sites from whole-genome or whole-exome sequencing data of unpaired, trio, or paired samples. It implements and wraps the Bayesian genotypers and several stringent filters in a java framework.

MosaicHunter is developed and implemented by August Yue Huang, Adam Yongxin Ye, Zheng Zhang, Yanmei Dou, and Liping Wei (PI) in the Center for Bioinformatics at Peking University with help from many other colleagues.

## <span id="page-2-1"></span>**I.1 Getting Started**

## <span id="page-2-2"></span>**I.1.a Installation & Quickstart**

## **Prerequisite tools**

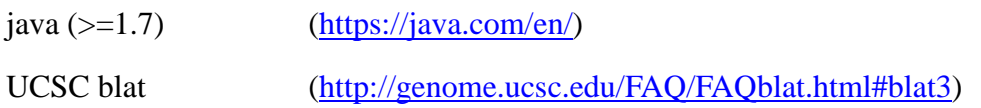

**Note**: you will need to include the directory containing runnable UCSC blat in your PATH (or set the parameter blat\_path for misaligned\_reads\_filter).

## **Download the MosaicHunter program and the required resource files**

Clone the MosaicHunter repository

cd your\_path

git clone https://github.com/zzhang526/MosaicHunter.git

If the clonning is successful, you should see the MosaicHunter base directory as your\_path/MosaicHunter.

Some large required resource files can be accessed by URL:

[http://mosaichunter.cbi.pku.edu.cn/download/human\\_g1k\\_v37.fasta.gz](http://mosaichunter.cbi.pku.edu.cn/download/human_g1k_v37.fasta.gz)

[http://mosaichunter.cbi.pku.edu.cn/download/dbsnp\\_137.b37.tsv.gz](http://mosaichunter.cbi.pku.edu.cn/download/dbsnp_137.b37.tsv.gz)

You also need to download these files, unzip and put them into your path/MosaicHunter/resources/ directory.

gunzip your\_path/MosaicHunter/resources/human\_g1k\_v37.fasta.gz

#### gunzip your\_path/MosaicHunter/resources/dbsnp\_137.b37.tsv.gz

#### **Quick usage of a pre-compiled binary code release**

In order to make it easy to install MosaicHunter, we have provided the pre-compiled release, which is in the unpacked build/ directory. To use it, simply type:

```
cd your_path/MosaicHunter
```

```
java -jar build/mosaichunter.jar
```
#### **Build MosaicHunter from source**

We also provide the source code of MosaicHunter. If you want to build it from source, you need to install ant first [\(http://ant.apache.org/bindownload.cgi\)](http://ant.apache.org/bindownload.cgi), then type:

```
cd your_path/MosaicHunter
```
ant

The newly compiled mosaichunter. jar file will overwrite the pre-compiled one in build/ directory, and you can run MosaicHunter with:

```
java -jar build/mosaichunter.jar
```
#### <span id="page-3-0"></span>**I.1.b Preparing your reference**

MosaicHunter requires a .fasta file (.fasta or .fa) for your reference genome. It is better to make sure that your reference file has the same name and order of contigs as your .bam file(s) and .bed file(s).

Reads aligned to any contigs which do not appear in the reference file will be ignored.

When running MosaicHunter, you need to set the top parameter reference file.

#### <span id="page-3-1"></span>**I.1.c Preparing your reads**

MosaicHunter currently accepts aligned reads from whole-genome or whole-exome sequencing. We recommend bwa for read mapping and GATK/Picard for read pre-processing (Picard's SortSam and MarkDuplicates, GATK's IndelRealignment and BaseRecalibration). These pre-processing steps are important in order to reduce false positives in identifying mosaic sites.

MosaicHunter uses the sorted and indexed .bam file(s) to identify mosaic sites, as set by the top parameter input\_file to the path of your major .bam file.

For the 'trio' mode, you need to specify two additional files, father bam file and mother\_bam\_file; and for the 'paired' mode, the additional control\_bam\_file must be specified.

In addition, we suggest to only keep proper-mapped reads (for paired-end reads; with flag 0x2), and drop reads with  $NM > 4$ , to make the input cleaner. The command to achieve this is as follows:

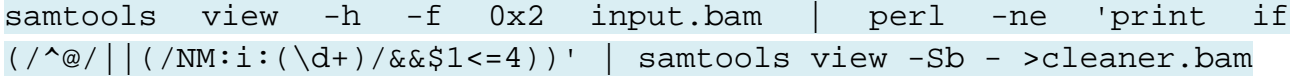

#### <span id="page-4-0"></span>**I.1.d Preparing sample-specific files**

False mosaic sites can be caused by alignment errors in the genomic regions containing INDELs and CNVs, thus we suggest that you generate a list of such error-prone regions for MosaicHunter to mask. We recommend to identify and filter INDELs and CNVs from the processed .bam file following the pipelines of GATK and CNVnator, respectively. The regions of called INDELs (with +/-5bp flanks) and CNVs should be then converted to the .bed format and specify the corresponding parameter indel\_region\_filter.bed\_file when running MosaicHunter.

#### <span id="page-4-1"></span>**I.1.e Running MosaicHunter**

The standard command-line usage of MosaicHunter is

java -jar your\_path/MosaicHunter/build/mosaichunter.jar <predefined\_configuration> -P param\_1=value\_1 [-P param\_2=value\_2 [...]]

(**Note**: predefined\_configuration could be 'genome', 'exome', or 'exome\_parameters'.)

or

```
java -jar your_path/MosaicHunter/build/mosaichunter.jar -C 
<config.properties> -P param_1=value_1 [-P param_2=value_2 [...]]
```
The output files will be put into the path set by the top parameter output\_dir.

(For details see also [I.2](#page-6-0) and [II.3\)](#page-33-0)

To be concrete, here we show how to run MosaicHunter to call mosaicisms from the demo input files in your\_path/MosaicHunter/demo. The demo input bam file was extracted from the genomic regions of 18:70500000-70600000 from a real WGS data.

The command to run the demo is:

```
cd your_path/MosaicHunter/
```

```
java -jar build/mosaichunter.jar genome \
-P input_file=demo/demo_sample.bam \
-P reference file=demo/hq37 chr18.fa \
-P mosaic filter.sex=M \
-P mosaic_filter.dbsnp_file=demo/dbsnp137_hg37_chr18_demo.tsv \
-P repetitive region filter.bed file=resources/all repeats.b37.bed
\setminus-P indel region filter.bed file=demo/demo sample.indel CNV.bed \setminus-P common_site_filter.bed_file=resources/WGS.error_prone.b37.bed \
-P output_dir=demo_output
or
cd your_path/MosaicHunter/
java -jar build/mosaichunter.jar -C conf/genome.properties \
-P input_file=demo/demo_sample.bam \
-P reference file=demo/hg37 chr18.fa \setminus-P mosaic filter.sex=M \
-P mosaic filter.dbsnp file=demo/dbsnp137 hg37 chr18 demo.tsv \setminus-P repetitive region filter.bed file=resources/all repeats.b37.bed
\setminus-P indel_region_filter.bed_file=demo/demo_sample.indel_CNV.bed \
-P common_site_filter.bed_file=resources/WGS.error_prone.b37.bed \
```

```
-P output_dir=demo_output
```
When MosaicHunter is running, it will print some log messages to STDOUT, which will also be stored in the output\_dir with the file name of demo\_output/stdout\_\*.log in this demo.

First, it will print the version, date and time, command-line parameters of MosaicHunter, and then display the full list of parameters used in this run by combining the config file and command-line input.

Then, it will process the input file, and will show the progress, such as:

Tue Nov 08 16:25:08 CST 2016 Initializing... Tue Nov 08 16:25:10 CST 2016 Reading reference from file: demo/hg37\_chr18.fa Tue Nov 08 16:25:12 CST 2016 Initializing filters... Tue Nov 08 16:25:19 CST 2016 Scanning... Tue Nov 08 16:25:19 CST 2016 - Time(s):0 Reads:0 Sites:0/78077248 Progress:0.00% Tue Nov 08 16:25:28 CST 2016 - Time(s):9 Reads:100859

#### Sites:78077248/78077248 Progress:100.00%

In real cases, a typical 300GB WGS bam file usually costs about 12 hours for running MosaicHunter, whereas a typical 20GB WES bam file usually costs about 2 hours. For this demo, it should finish in several seconds to minutes.

After the program exits in success, you should finally get a table showing the number of sites passed each filter, like this:

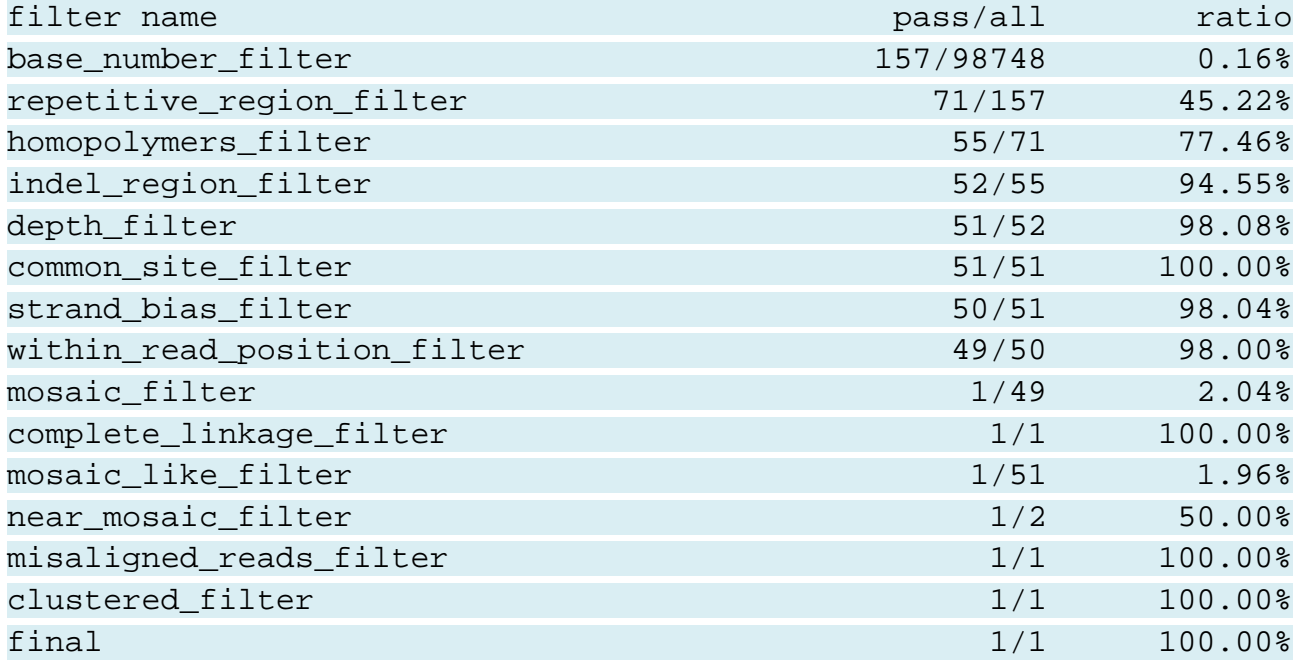

The output files are in output\_dir, such as demo\_output in this demo. You can find the final passed list in the output\_dir with the file name of demo\_output/final.passed.tsv, which should contain only one row for the candidate SNM site of 18:70512197. The output .tsv files are in tabseparated format, and please see [II.3](#page-33-0) for the definition of each column.

## <span id="page-6-0"></span>**I.2 Framework and Best Practice**

## <span id="page-6-1"></span>**I.2.a Program framework and workflow**

The main framework and workflow of MosaicHunter is demonstrated in the figure below.

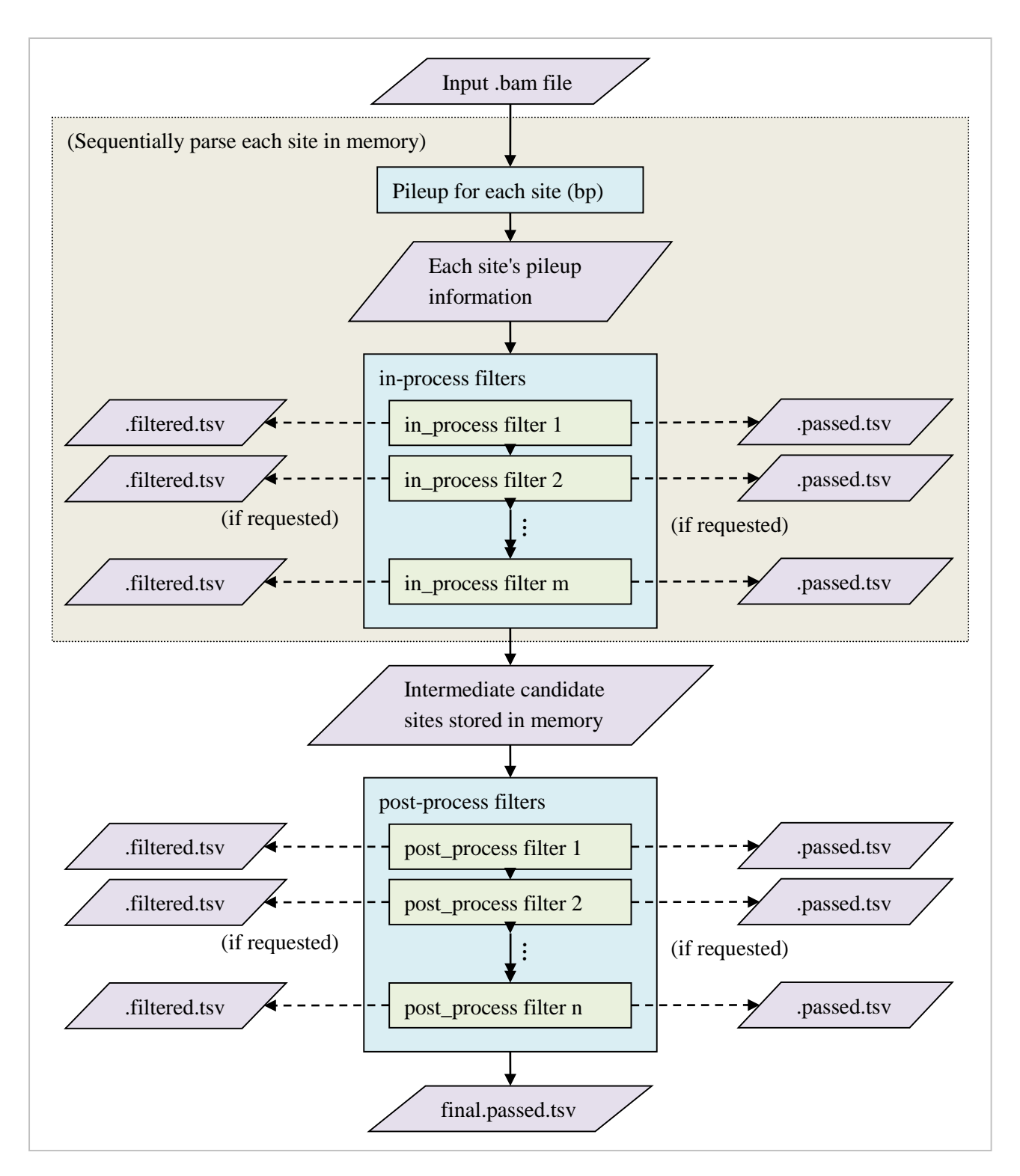

For running efficiency, by default, the in\_process filters will be applied first to each site and then the post\_process filters will be applied sequentially. Any filters which are independent to adjacent sites can be in\_process filters, while some filters such as the clustered\_filter, which requires the information of adjacent sites can only be post\_process filters. It is recommended that the much slower misaligned\_reads\_filter (which calls UCSC blat) is run at the last step.

For details about filters see also [II.2.](#page-20-0)

The pipeline of filters with their parameters (and the 'top parameters') are usually specified in the

config.properties file  $(-C \leq \text{path} > \text{option})$ , with a few command-line overwritten parameters  $(-P)$ param=value option). **Note**: if the value is a string with any space characters, quotes (' or ") are not needed in the config.properties file, but may be required in the command-line, because bash will separate options by space character.

## <span id="page-8-0"></span>**I.2.b Best practice pipelines**

Here we describe the suggested config properties for analyzing whole-genome sequencing (WGS) and whole-exome sequencing (WES) data obtained from either normal (non-cancer) samples or cancer samples. You can also find them in the conf / directory.

## **1) Whole genome sequencing for normal (non-cancerous) samples**

(see also conf/default.properties for the list of parameters with default values)

The flowchart and structure of filters applied to WGS data is shown in this figure. (see also [I.2.a\)](#page-6-1)

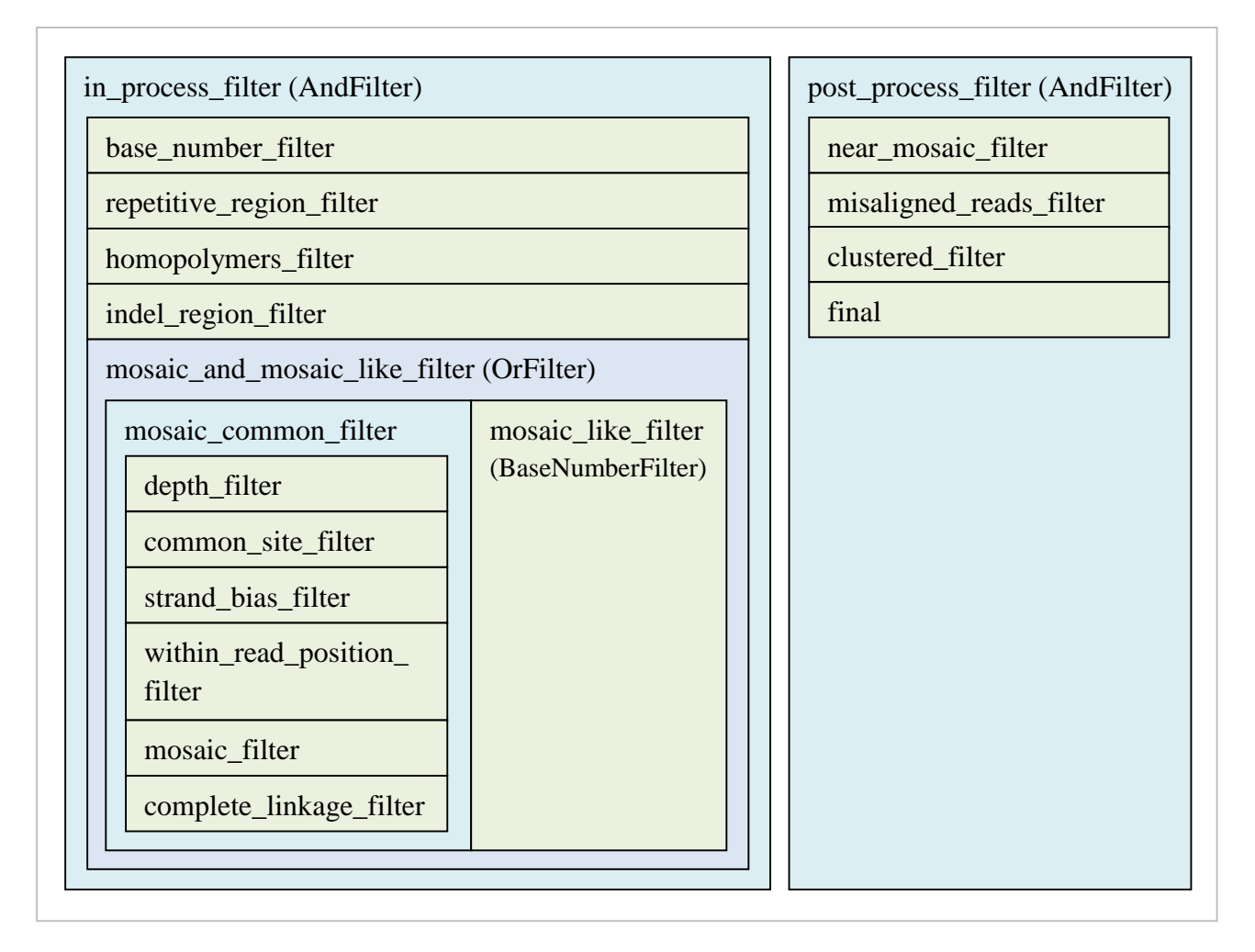

In brief, by masking the error-prone genomic regions (repetitive region filter, homopolymers filter, indel\_region\_filter) and sites with extremely high or low sequencing depth (base\_number\_filter), we identify candidate mosaic sites (mosaic common filter) and sites with strange allele fraction  $(AF)$  – 'mosaic\_like' sites (mosaic\_like\_filter). We then use near\_mosaic\_filter to preserve the 'mosaic\_like' sites which are closed to candidate mosaic sites only, then check misalignment by calling UCSC blat (misaligned\_reads\_filter), and remove clustered mosaic candidate sites (which are more likely, due to CNVs or unannotated repetive elements).

Note: mosaic and mosaic like filter, mosaic like filter and near mosaic filter are designed to work coupled with clustered\_filter, in which we focused on candidate 'mosaic' sites as well as some auxilary nearby 'mosaic\_like' sites (see also [II.2\)](#page-20-0). Such filters are suitable for WGS, but not WES analysis.

You can run this pipeline with:

```
java -jar mosaichunter.jar genome [-P param=value [-P ...]]
```
or

```
java -jar mosaichunter.jar -C conf/genome.properties [-P param=value 
[-P \ldots]
```
#### Here are some required parameters:

input\_file=<path> reference\_file=<path> output dir=<path> mosaic\_filter.sex=<M|F> mosaic filter.mode=<single|trio|paired naive|paired fisher>

Some path parameters of resource files:

```
mosaic_filter.dbsnp_file=<path>
```
repetitive\_region\_filter.bed\_file=<path>

indel region filter.bed file=<path>

common site filter.bed file=<path>

Some parameters we suggest you modify according to your data:

max\_depth=500

depth\_filter.min\_depth=25

depth\_filter.max\_depth=150

We suggest you set depth filter.min depth and depth filter.max depth to be Q10 (10% quantile) and Q90 (90% quantile) of depth in your data. Calling mosaic sites with depth less than 25 may be unreliable.

The final output will be output dir/final.passed.tsv.

See also II.3 for interpretation of the format.

## **2) Whole exome sequencing for normal (non-cancerous) samples**

## **1st step: Estimate the shape parameters (α, β) for the beta prior of heterozygous sites**

(see also conf/exome\_parameters.properties for the list of parameters with default values) The flowchart and structure of filters applied to this step is shown in this figure. (see also I.3.a)

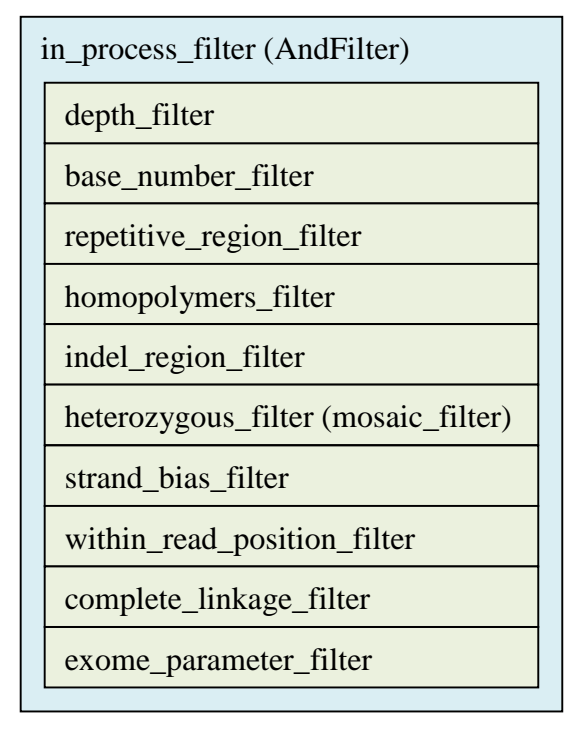

In brief, after applying filters to remove technical artifacts, we estimate the distribution of depths and AFs among heterozygous sites, which will be used in the 2nd step for distinguishing mosaic sites from heterozygous sites. The final output of the average depth and estimated shape parameters (α, β) will be reported to output\_dir/stdout\_\*.log.

You can run this step with:

java -jar mosaichunter.jar exome\_parameters [-P param=value [-P ...]]

or

```
java -jar mosaichunter.jar -C conf/exome_parameters.properties [-P 
param=value [-P ...]]
```

```
Here are some required parameters:
input_file=<path>
reference_file=<path>
output_dir=<path>
heterozygous_filter.sex=<M|F>
```
Some path parameters of resource files: repetitive\_region\_filter.bed\_file=<path> indel region filter.bed file=<path> common\_site\_filter.bed\_file=<path> mosaic\_filter.dbsnp\_file=<path>

Some parameters we suggest you modify according to your data:

max\_depth=5001

depth\_filter.min\_depth=25

depth\_filter.max\_depth=5000

For efficiency issues, we suggest you limit the parameter  $max$  depth  $\leq$  5000.

The final output will be output\_dir/stdout\_\*.log.

#### **2nd step: Calling mosaic sites**

(see also conf/exome.properties for the list of parameters with default values)

The flowchart and structure of filters applied to this step is shown in this figure. (see also I.3.a)

![](_page_12_Figure_0.jpeg)

Compared to the WGS flowchart, we add mapping\_quality\_filter and syscall\_filter for the WES analysis, and remove clustered\_filter as well as its related near\_mosaic\_filter and mosaic\_like\_filter. Remember to specify mosaic\_filter.alpha\_param, mosaic\_filter.beta\_param and syscall\_filter.depth to  $\alpha$ ,  $\beta$  and the average depth, which are estimated in the 1st step (check output\_dir/stdout\_\*.log). We recommend you set a different output\_dir from the one in the 1st step.

You can run this step with:

```
java -jar mosaichunter.jar exome [-P param=value [-P ...]]
```
or

java -jar mosaichunter.jar -C conf/exome.properties [-P param=value [-P ...]]

Here are some required parameters:

input\_file=<path>

reference\_file=<path>

output\_dir=<path>

misaligned\_reads\_filter.reference\_file=<path>

```
mosaic_filter.sex=<M|F>
mosaic_filter.alpha_param=<int>
mosaic_filter.beta_param=<int>
```
Some path parameters of resource files: repetitive\_region\_filter.bed\_file=<path> indel\_region\_filter.bed\_file=<path> common site filter.bed file=<path> mosaic\_filter.dbsnp\_file=<path>

Some parameters we suggest you modify according to your data: max\_depth=500 depth\_filter.min\_depth=25 depth\_filter.max\_depth=150 syscall\_filter.depth=66

The final output will be output\_dir/final.passed.tsv. See also II.3 for interpretation of the format.

## **3) Whole genome sequencing for cancer samples**

(see also conf/cancer.properties for the list of parameters with default values)

The pipeline for cancerous samples is almost identical to the pipeline for normal (non-cancerous) samples, except that mosaic\_rate in the mosaic\_filter is changed to 1e-6 and inner\_distance and outer\_distance in the clustered\_filter are changed to 2000, in order to increase the sensitivity to identify SNM in cancer samples.

You can run this pipeline with:

```
java -jar mosaichunter.jar -C conf/cancer.properties [-P param=value 
[-P \dots]
```
## <span id="page-14-0"></span>**I.3 Bayesian Models and Program Modes**

## <span id="page-14-1"></span>**I.3.a Single mode, paired mode & trio mode**

Because matched control samples are sometimes unavailable in practice, MosaicHunter implements a Bayesian genotyper to identify SNMs from the unpaired samples ('single' mode). In addition, MosaicHunter is able to utilize the parental sequencing data ('trio' mode) to achieve a better performance, especially for calling SNMs with AF close to 0.5. For the practice of calling somatic mutation in cancer studies, MosaicHunter can also utilize the sequencing data of matched control samples obtained from the same individual ('paired' mode).

## **1) Single mode**

When no related samples are available (after users prepared its .bam file) it will be easy to call SNMs with the 'single' mode of MosaicHunter: set the .bam file as input\_file, and set mosaic\_filter's parameters to mode=single (see also [II.2\)](#page-20-0).

The probabilistic graphical model of the Bayesian genotyper (implemented in mosaic\_filter) for unpaired samples can be depicted in this figure.

![](_page_14_Figure_6.jpeg)

The blue boxes in the figure represent pre-specified prior information or the observed sequencing data (specified as mosaic\_filter's parameter or data files), and the green box of genotype state G is

what we try to infer. We use Bayesian inference to estimate the genotype state G. The mosaic filter will keep the sites if its mosaic posterior probability  $P(G=mosaic|data) > mosaic$  filter's parameter mosaic\_threshold.

## **2) Paired mode**

We implemented two types of 'paired' modes, namely 'naive' paired mode and 'fisher' paired mode. Both additionally need to specify the parameter control\_bam\_file=<path> in mosaic\_filter.

In the 'naive paired' mode (mosaic\_filter's mode=paired\_naive), we extended the Bayesian model and incorporated a latent variable – ancestor's genotype – and a genotype change rate matrix. We inferred the joint posterior probability of the genotype states of both case and control samples, and summed up the posterior probability that their genotype states were different, and will keep the sites if the probability  $P(G_{case}!=G_{control}|data) > \text{mosaic_fitter's parameter } \text{mosaic_fthreshold}$ . The probabilistic graphical model for 'naive paired' mode can be shown in this figure.

![](_page_15_Figure_4.jpeg)

'Fisher paired' mode (mosaic\_filter's mode=paired\_fisher) does not use the Bayesian model, but just compares the refDepth and altDepth in case and control samples using Fisher's exact test for  $2*2$  contingency table. The mosaic\_filter will keep the sites with p-value  $\lt$  f isher\_threshold.

## **3) Trio mode**

If you have sequenced the individual (child) with his/her parent(s), you can try trio mode (mosaic\_filter's mode=trio, and set the corresponding father\_bam\_file=<path>, mother\_bam\_file=<path>).

The probabilistic graphical model for 'trio' mode can be shown in this figure.

![](_page_16_Figure_3.jpeg)

The Bayesian model will keep the sites if the child has SNM (child's mosaic posterior probability > mosaic\_filter's parameter mosaic\_threshold), or the Mendelian inheritance is violated (such as *de novo* mutation). Therefore, in 'trio' mode, you may need to further check the child's likelihood to judge whether the candidate site is an SNM (child's largest likelihood is mosaic state) or a *de novo* SNV (child's largest likelihood is heterozygous state).

## <span id="page-16-0"></span>**I.3.b Whole-genome sequencing vs. Whole-exome sequencing**

#### **(mean-shift & over-dispersion of allele fraction among heterozygous sites)**

Something that must be taken into consideration is whether your data is WGS or WES. It has been noticed that the heterozygous sites follow the binomial distribution well in WGS, but poorly in WES.

To address this issue, we replace the prior of theoretical AF  $\theta$  P( $\theta$ |G=heterozygous) from an impulse at 0.5 to a beta prior distribution fitted from the WES data. This adjusting method has two steps: (1) traverse the .bam file once, summarize the AF information of heterozygous sites, then output the estimated shape parameters  $(\alpha, \beta)$  for the beta prior.

In the 1st step, we applied several error filters to get a list of high-confidence heterozygous sites (mosaic\_filter's mode=heterozygous), and then used exome\_parameter\_filter to summarize the AF information, calculate statistics, and report the optimized shape parameters  $(\alpha, \beta)$  estimates in the file output\_dir/stdout\_\*.log.

In the 2nd step, MosaicHunter will call SNMs from the WES data with mosaic filter's parameters alpha\_param=<int> and beta\_param=<int>, which are estimated in the 1st step. If they are kept to their default value of 0, then the original prior – impulse at 0.5 – will be used. If the estimated shape parameters ( $\alpha$ ,  $\beta$ ) are both very large (>1000), and  $\alpha/(\alpha+\beta)$  is close to 0.5, which means that the beta prior is quite similar to the original impulse at 0.5 (no over-dispersion and mean-shift), we suggest to keep these parameters to the default of 0, for running efficiency.

Except for the change in mosaic\_filter, we have also modified and added some other filters for WES, such as mapping quality filter and syscall filter (see also I.3.b and II.2). For the syscall filter, we adapt the parameters of the SysCall logistic model with different average depth (Meacham *et al. BMC Bioinformatics* 2011). You can check the output file output\_dir/stdout\_\*.log of the 1st step to obtain the average depth.

## <span id="page-17-0"></span>**II Manual for Parameters and Filters**

## <span id="page-17-1"></span>**II.1 Top Parameters**

There are some parameters in the top level ('top parameters'). Here is the list with explanations.

## input\_file=<path>

The path of the input .bam file [Required]

reference\_file=<path>

The path of the reference file [Required]

### output\_dir=<path>

The working directory for output files [Required]

#### valid\_references=<str>

The contig name list for calling mosaicisms (delimited by ','); i.e. the contigs not in this list will be ignored.

[Default: 1,2,3,4,5,6,7,8,9,10,11,12,13,14,15,16,17,18,19,20,21,22,X,Y]

#### chr\_X\_name=<str>

chr\_Y\_name=<str>

The contig name for sex chromosome X and Y

[Default: X] [Default: Y]

#### max\_depth=<int>

For efficiency, if the site has a depth > this value, it will be trimmed (or down-sampled) to this value. (see also depth\_sampling=<bool>)

[Default: 5001]

#### base\_quality=<int>

The Phred shift of baseQ in the .bam file

[Default: 33]

#### min\_mapping\_quality=<int>

The reads with mapQ < this\_value will be immediately discarded.

[Default: 20]

## min\_read\_quality=<int>

The bases with baseQ < this\_value will be immediately discarded.

[Default: 20]

#### remove\_duplicates=<bool>

The reads marked duplicate (with flag 0x400) should be discarded.

[Default: true]

#### remove\_flag=<int>

The reads with any bit of this specified flag will be discarded. For example, to remove reads indicating secondary alignment, you can set remove flag=0x100.

[Default: 0x0]

#### seed=<int>

The seed for random number generator; set a fixed number for replicability.

[Default: 0]

#### depth\_sampling=<bool>

Should the reads be down-sampled (true) or trimmed (false) when the site has depth > max\_depth. (see also max\_depth=<int>)

[Default: false]

#### chr=<str>

If you just want to call SNMs on one contig (chromosome) instead of all contigs, set this.

[Default: (empty)]

#### start\_position=<int>

#### end\_position=<int>

If you just focused on one block on one contig, you can set these two parameters.

(1-based, end-included)

[Default: 1] [Default: 300000000]

#### read\_buffer\_size=<int>

The number of reads which are read in buffer.

[Default: 100000]

#### in process filter name=<str>

Overall in\_process filter's name (change not recommended) [Default: in\_process\_filter]

post\_process\_filter\_name=<str>

Overall post\_process filter's name (change not recommended)

[Default: post\_process\_filter]

## <span id="page-20-0"></span>**II.2 Filter Introduction and Parameters**

We develop several stringent filters to remove artifacts due to technical errors as well as other types of genomic variations. For convenience, we call the Bayesian genotyper as mosaic\_filter in the java implementation.

It does not matter if the filters are put into the categories of in process or post process, they will be checked sequentially. The only difference is that the in\_process filters work on each site independently whereas the post\_process filters can simultaneously handle all candidate sites altogether. The order of some post\_process filters may affect the final results. Any filters that can be put in the in\_process can also be put in the post\_process, although it may increase the memory burden and slow down the speed.

Each filter has a name and a class in our implementation, as some filters can actually apply the same algorithm arranged in the same class. Class names are fixed in the source code, while the filter names can be changed in the config.properties file. Filter names will be used as a prefix in the output filenames. The names of passed filters for each site will be recorded in the memory, which may be subsequently used, especially for OrFilter (e.g. mosaic\_and\_mosaic\_like\_filter), clustered\_filter, and near\_mosaic\_filter in the WGS analysis pipeline (see also I.3.b).

Each filter has two general parameters and some specific parameters for the filter class (see also II.2).

Here is a table of our developed filter classes with filter names.

![](_page_20_Picture_182.jpeg)

![](_page_21_Picture_197.jpeg)

Below are details for general parameters and each filter class.

#### **General parameters**

#### output\_filtered=<bool>

If the corresponding output <filter\_name>.filtered.tsv is generated.

[Default: false]

#### output passed=<bool>

If the corresponding output <filter\_name>.passed.tsv is generated.

[Default: false]

## <span id="page-21-0"></span>**1) AndFilter**

[in\_process\_filter, post\_process\_filter, mosaic\_common\_filter]

This logic filter registers some more filters. Only the sites which have passed all the registered filters will be kept by this filter. The registered filters will be checked sequentially.

#### filters=<str>

The registered filter names, separated by ',', and no space ' ' are allowed.

[Default: (empty)]

### <span id="page-22-0"></span>**2) OrFilter**

[mosaic\_and\_mosaic\_like\_filter]

This logic filter registers some more filters. The sites which have passed any of the registered filters will be kept by this filter. The registered filters will be checked sequentially.

The passed filter names for each site will be recorded in the memory, which may be further used.

#### filters=<str>

The registered filter names, separated by ',', and no space ' ' are allowed.

[Default: (empty)]

## <span id="page-22-1"></span>**3) DepthFilter**

[depth\_filter]

This filter will keep sites with depth in the specified range.

## min\_depth=<int>

[Default: 25]

#### max\_depth=<int>

[Default: 150]

## <span id="page-22-2"></span>**4) BaseNumberFilter**

[base\_number\_filter, mosaic\_like\_filter]

This filter checks the observed minor allele count and minor AF. The sites with minor allele in specified range will be kept.

min minor allele number=<int>

[Default: 5]

min\_minor\_allele\_percentage=<int> [Default: 5]

max\_minor\_allele\_percentage=<int>

[Default: 100]

## <span id="page-23-0"></span>**5) RegionFilter**

[repetitive\_region\_filter, indel\_region\_filter, common\_site\_filter] This filter will filter out sites inside or outside the specified region blocks. Output .tsv (filtered.tsv) 11+ columns (see also II.3): 11-13: chr, start, end of the region block (1-based, end-included)

#### bed\_file=<path>

The specified regions .bed file. [Required]

#### expansion=<int>

The number of bp to expand for each block. [Default: 5]

#### include=<bool>

If you want to filter out sites within the region blocks (false) or outside the region blocks (true). [Default: false]

## <span id="page-23-1"></span>**6) HomopolymersFilter**

[homopolymers\_filter]

This filter will filter out sites near homopolymers on the reference sequence.

short\_homopolymer\_length=<int>

Define the length of 'short' homopolymers.

[Default: 4]

#### short\_homopolymer\_expansion=<int>

The number of bp for expanding each 'short' homopolymer, i.e. filter out those sites close to a 'short' homopolymer.

[Default: 2]

#### long\_homopolymer\_length=<int>

Define the length of 'long' homopolymers

[Default: 6]

#### long\_homopolymer\_expansion=<int>

The number of bp for expanding each 'long' homopolymer, i.e. filter out those sites close to a 'long' homopolymer.

[Default: 3]

## <span id="page-24-0"></span>**7) MosaicFilter**

[mosaic\_filter]

The main Bayesian genotyper for SNM calling (the mosaic caller) (see also I.2)

Output .tsv files (filtered.tsv, passed.tsv) will be different for different modes (single, paired, trio mode), see also II.3.

min\_read\_quality=<int>

Ignore bases with base $Q <$  this value on the site

[Default: 20]

```
min_mapping_quality=<int>
```
Ignore bases with map $Q <$  this\_value on the site

[Default: 20]

## dbsnp\_file=<path>

A tab-separated file providing information in dbSNP, which will provide reference and alternative allele frequency (prior information). It should have six columns:

 $1 \cdot$  chr

2: pos

3: rsId

4: reference allele (refBase)

5: alternative allele (altBase)

6: alternative allele frequency; -1 means that the variant is recorded in dbSNP but has no allele frequency information.

[Required]

#### unknown\_af=<double>

The specified population allele frequency for those variants that are recorded in dbSNP but has no allele frequency information.

[Default: 0.002]

#### novel\_af=<double>

The specified population allele frequency for those variants without records in dbSNP.

[Default: 1e-8]

mosaic\_rate=<double>

The mosaic prior probability.

[Default: 1e-7]

#### de\_novo\_rate=<double>

The probability for a de novo mutation occurring.

[Default: 1e-8]

#### sex=<str>

'M' for male, and 'F' for female. This affects mosaic calling for sex chromosomes.

#### alpha\_param=<int>

#### beta\_param=<int>

For exome sequencing, we observed over-dispersion of AF on heterozygous sites, so we changed the prior of theoretically AF  $\theta$  from impulse at 0.5 to a beta distribution, with two shape parameters ( $\alpha$ ,  $β$ ) specified here. The two shape parameters  $(α, β)$  can be estimated by running MosaicHunter with exome parameters.properties (details see also I.2.b).

The default value (0, 0) means trigger off this part, and just use the impulse at  $\theta = 0.5$ . In fact, to trigger on the heterozygous beta prior, both parameters should be  $> 0$  and their sum should be  $> 2$ .

For efficiency issues, we suggest that both parameters should be  $\leq$  1000. For larger estimated parameters, which indicate closeness of the beta prior to the  $\theta = 0.5$  impulse, we suggest to trigger off this part by setting the default  $(0, 0)$ , and turn back to the  $\theta = 0.5$  impulse prior.

[Default: 0] [Default: 0]

#### base change rate=<16\*double>

If you want to specify a prior on mosaic base change frequency, you can specify it here. It contains 16 double values(separated by ',') corresponding to A->A,C,G,T; C->A,C,G,T; G->A,C,G,T; T->A,C,G,T. You can specify the relative rate, as they will later be row-wisely normalized to a sum of 1.

[Default: 1,1,1,1,1,1,1,1,1,1,1,1,1,1,1,1]]

#### mosaic\_threshold=<double>

The sites with mosaic posterior (or heterozygous posterior if heterozygous=true) > this\_value will be kept.

[Default: 0.05]

## mode=<single|trio|paired\_naive|paired\_fisher|heterozygous>

Specify the Bayesian mode of this filter, which can be 'single', 'trio', 'paired\_naive', 'paired\_fisher' or 'heterozygous'. (details see also [I.3\)](#page-14-0)

[Default: single]

father bam file=<path>

mother\_bam\_file=<path>

If you specify the 'trio' mode (mode=trio), you also need to specify these parameters. Then, the mosaic calling in the child will also consider the parents' sequencing data.

[Default: (empty)]

#### control bam file=<path>

If you specify the 'paired' mode (mode=paired\_naive or mode=paired\_fisher), you also need to specify these parameters.

[Default: (empty)]

#### fisher\_threshold=<double>

If you specify the 'Fisher paired' mode (mode=paired\_fisher), then you need to specify this parameter. The filter will keep sites with the p-value of Fisher's exact test < this\_value.

#### <span id="page-27-0"></span>**8) StrandBiasFilter**

[strand\_bias\_filter]

This filter will apply Fisher's exact test by strand bias (major strand+, major strand-, minor strand+, minor strand-), and filters out sites with small p-values.

Output .tsv (filtered.tsv, passed.tsv) 11+ columns (see also II.3):

11-14: count of major +, minor + (forward strand), major –, minor – (reverse strand)

15: p-value of Fisher's exact test

#### min\_p\_value=<double>

The sites with  $p$ -value  $\ge$ = this\_value will be kept.

[Default: 0.05]

#### <span id="page-27-1"></span>**9) WithinReadPositionFilter**

[within\_read\_position\_filter]

This filter will apply the Wilcoxon rank-sum test (i.e. Mann-Whitney U test) on positions within reads according to the reference orientation (major pos, minor pos), and filters out sites with small p-values.

Output .tsv (filtered.tsv, passed.tsv) 11+ columns (see also II.3):

11: major read position

12: minor read position

13: p-value of the Wilcoxon rank-sum test (i.e. Mann-Whitney U test)

#### min\_p\_value=<double>

The sites with  $p$ -value  $\ge$ = this\_value will be kept.

[Default: 0.05]

## <span id="page-28-0"></span>**10) CompleteLinkageFilter**

[complete\_linkage\_filter]

If there are more SNV(s) on the same read with mosaic sites, we would expect that the mosaic site should not be randomly linked or completely linked to the SNV site, which may be filtered by this filter.

Output .tsv (filtered.tsv) 11+ columns (see also II.3):

11: the close position with a possible SNV

12-16: counts of four kinds of haplotypes

17: p-value of Fisher's exact test

#### min\_p\_value=<double>

We perform Fisher's exact test on the  $2*2$  contingency table of counts of four kinds of haplotypes. The sites with  $p$ -value  $\ge$ = this\_value will be kept.

[Default: 0.01]

## <span id="page-28-1"></span>**11) NearMosaicFilter**

[near\_mosaic\_filter]

This filter drops auxiliary ('mosaic-like') sites far away from focused ('mosaic candidate') sites.

#### distance=<int>

The maximum distance allowed between kept mosaic-like sites and a mosaic candidate site.

[Default: 10000]

#### auxiliary\_filter\_name=<str>

The passed filter name marking the auxiliary sites.

[Default: mosaic\_like\_filter]

#### <span id="page-29-0"></span>**12) MisalignedReadsFilter**

[misaligned\_reads\_filter]

Call blat to check read misalignment (very slow).

Kept sites require an adequately large proportion of reads with high-confidence alignment (see also max\_misalignment\_percentage=<double>): 1) the blat alignment result of a read is unique, and agrees with the alignment result of the corresponding read in the .bam file (e.g. by bwa) (see also min\_overlap\_percentage=<double>); 2) the candidate site isn't near two ends (see also min\_side\_distance=<int>) or gaps (see also min\_gap\_distance=<int>) of the read.

Output .tsv (filtered.tsv, passed.tsv) 11+ columns (see also II.3):

- 11: ALIGNMENT\_OK
- 12: ALIGNMENT\_MISSING
- 13: MULTIPLE\_ALIGNMENTS
- 14: CHROM\_MISMATCH
- 15: ALIGNMENT\_MISMATCH
- 16: NEAR\_SIDE
- 17: NEAR\_GAP
- 18: NM
- 19: misalignment
- 20: alignment\_ok proportion among major allele
- 21: alignment\_ok proportion among minor allele

#### blat\_path=<path>

The path of runnable blat.

[Default: blat]

#### blat\_param=<str>

The additional parameters when calling blat.

[Default: -stepSize=5 -repMatch=2253 -minScore=0 -minIdentity=0.5 -noHead]

#### reference\_file=<path>

The reference .fasta file for blat, which can be different from the top parameter reference\_file. We suggest putting all possible contigs in this file, such as chr6 HLA haplotypes, to reduce the misalignment due to sequence differences.

[Default: Same as top parameter reference file]

#### max\_misalignment\_percentage=<double>

Kept sites should have a proportion of 'misaligned' reads  $\lt$  this value.

[Default: 0.5]

#### min\_overlap\_percentage=<double>

Each read will have one mapping block by blat and one from .bam (e.g. by bwa). If the proportion of intersection of two mapping blocks on either block is < this\_value, the read will be regarded as 'misaligned'.

[Default: 0.9]

#### min\_side\_distance=<int>

If the candidate site is near the end of the read (the end base corresponding to distance  $= 1$ ), the read will be regarded as 'misaligned'.

[Default: 15]

#### min\_gap\_distance=<int>

If the candidate site is near the mapping gap of the read (the marginal base corresponding to distance  $= 1$ ), the read will be regarded as 'misaligned'.

[Default: 5]

max NM=<int>

If the NM tag of the read in .bam is > this\_value, the read will be regarded as 'misaligned'.

### <span id="page-31-0"></span>**13) ClusteredFilter**

[clustered\_filter]

Because some regions on the genome may enrich sequencing and mapping artifacts, we see some false-positive candidate sites clustered (with close positioning). This filter will remove the main ('mosaic') candidate sites which are clustered with other main ('mosaic') or auxiliary ('mosaic-like') sites.

Output .tsv (passed.tsv, filtered.tsv) 11+ columns (see also II.3):

11: the positions of other close clustered sites

#### inner\_distance=<int>

If three neighbor mosaic candidate sites have a distance of  $\lt$  this value bp, they are regarded as clustered sites.

[Default: 20000]

#### outer\_distance=<int>

For any found clustered sites, we will expand the boundary of filtering regions to upstream and downstream this\_value bp, and the mosaic candidate sites falling in the region will be filtered.

[Default: 20000]

#### auxiliary\_filter\_name=<str>

The passed filter name marking the auxiliary sites.

[Default: mosaic\_like\_filter]

#### <span id="page-31-1"></span>**14) OutputFilter**

[final]

The final 'filter' for outputting the result list of the kept candidate sites.

#### <span id="page-31-2"></span>**15) ExomeParameterFilter**

[exome\_parameter\_filter]

This 'filter' does statistics on kept sites (assuming heterozygous sites), and finally reports to output\_dir/stdout\_\*.log the average depth and the estimated (optimized) shape parameters α and β for the exome heterozygous AF prior.

#### min\_group\_size=<int>

When doing statistics on standard deviation of AF, we need to group together sites with close depth if the number of sites with the same depth is not large enough (< this\_value).

[Default: 50]

#### optimal\_depth=<int>

When the observed relationship between the std $(AF) \sim$  depth cannot be exactly fitted by the model formula, I will try to optimally fit the two values of depth  $=$  this value.

[Default: 80]

## r\_data\_file=<filename>

The temporary file for counting, which will then be read again and fitted.

```
[Default: "r_het_data.tsv"]
```
#### <span id="page-32-0"></span>**16) NullFilter**

[null\_filter]

This filter will discard all the sites to clear up memory. Only useful after the filter has done statistics or estimating parameters (e.g. ExomeParameterFilter).

#### <span id="page-32-1"></span>**17) MappingQualityFilter**

[mapping\_quality\_filter]

This filter will apply the Wilcoxon rank-sum test (i.e. Mann-Whitney U test) on reads' mapQs (major mapQs, minor mapQs), and filters out sites with small p-values.

#### min\_p\_value=<double>

The sites with  $p$ -value  $\ge$ = this\_value will be kept.

[Default: 0.05]

## <span id="page-33-1"></span>**18) SysCallFilter**

## [syscall\_filter]

This filter applies the logistic regression model developed and introduced by SysCall (Meacham *et al. BMC Bioinformatics* 2011), to filter out exome false positives. The trained parameters vary across different depths of exome sequencing data, so the average depth should be specified.

#### depth=<int>

The average depth of exome sequencing data, which can be estimated by running MosaicHunter with exome parameters.properties (details see also [I.2.b](#page-8-0) and [I.3.b\)](#page-16-0).

[Default: 66]

## <span id="page-33-0"></span>**II.3 Output Files and Format**

All of the output files are in the specified directory output\_dir, including the final candidate list final.passed.tsv, the filtered and remaining variant lists of each filters (<filter\_name>.filtered.tsv, <filter\_name>.passed.tsv), and other temporary files, such as blat input and output.

The output .tsv files are in tab-separated format, whose columns' meanings are listed below:

![](_page_33_Picture_174.jpeg)

11+ columns are dependent on filters (see also Output .tsv 11+ part for each filter in II.2). final.passed.tsv is the same as mosaic\_filter.passed.tsv, which will be different for different modes.

#### **1) Single mode**

11: major : minor allele, with dbSNP allele frequency in population shown in parentheses 12-15: log10 prior of major-homozygous, heterozygous, minor-homozygous, mosaic 16-19: log10 likelihood of major-homozygous, heterozygous, minor-homozygous, mosaic 20-23: log10 posterior of major-homozygous, heterozygous, minor-homozygous, mosaic 24: mosaic posterior probability

#### **2) Naive paired mode**

11: case (major allele : major depth, minor allele : minor depth)

12: control (major allele : major depth, minor allele : minor depth)

13-16: case log10 posterior of major-homozygous, heterozygous, minor-homozygous, mosaic

17-20: control log10 posterior of major-homozygous, heterozygous, minor-homozygous, mosaic

21-24: case log10 likelihood of major-homozygous, heterozygous, minor-homozygous, mosaic

25-28: control log10 likelihood of major-homozygous, heterozygous, minor-homozygous, mosaic

29-44: log10 joint posterior matrix

29-32 case = major-homozygous, 33-36 case = heterozygous,  $37-40$  case = minor-homozygous,  $41-44$  case = mosaic; 29 33 37 41 control = major-homozygous, 30 34 38 42 control = heterozygous,  $31$  35 39 43 control = minor-homozygous,  $32$  36 40 44 control = mosaic

45: log10 posterior probability that the genotype state of case != control

#### **3) Fisher paired mode**

11: case (major allele : major depth, minor allele : minor depth)

12: control (major allele : major depth, minor allele : minor depth)

13-16: case log10 posterior of major-homozygous, heterozygous, minor-homozygous, mosaic

17-20: control log10 posterior of major-homozygous, heterozygous, minor-homozygous, mosaic

21: p-value of Fisher's exact test

## **4) Trio mode**

11: child major : minor allele, with dbSNP allele frequency in population shown in parentheses

12: father (major allele : major depth, minor allele : minor depth)

13: mother (major allele : major depth, minor allele : minor depth)

14-17: child log10 likelihood of major-homozygous, heterozygous, minor-homozygous, mosaic

18-21: father log10 posterior of major-homozygous, heterozygous, minor-homozygous, mosaic

22-25: mother log10 posterior of major-homozygous, heterozygous, minor-homozygous, mosaic

26-29: child log10 posterior of major-homozygous, heterozygous, minor-homozygous, mosaic

30: child mosaic posterior probability

31: child log10 likelihood ratio of mosaic vs. heterozygous (log10 likelihood of mosaic - log10 likelihood of heterozygous)

## **5) Heterozygous mode**

11: major : minor allele, with dbSNP allele frequency in population shown in parentheses

12-14: log10 prior of major-homozygous, heterozygous, minor-homozygous

15-17: log10 likelihood of major-homozygous, heterozygous, minor-homozygous

18-20: log10 posterior of major-homozygous, heterozygous, minor-homozygous

21: heterozygous posterior probability

## <span id="page-35-0"></span>**IIIMiscellaneous**

## <span id="page-35-1"></span>**III.1 Contact Information**

#### **Team:**

August Yue Huang

Adam Yongxin Ye

Zheng Zhang

Yanmei Dou

Liping Wei (PI)

@Center for Bioinformatics, Peking University

## **Contact us:**

Room 307, Wangkezhen Building Center for Bioinformatics Peking University Beijing, 100871 P. R. China Email: mosaichunter@mail.cbi.pku.edu.cn

## <span id="page-36-0"></span>**III.2 Acknowledgement**

We thank Drs. Yu Shyr, Jinzhu Jia, and Cheng Li for their valuable suggestions and discussions regarding the statistical models.

We thank Viktor Persson for the "Indigo" template of the web interface.

We thank Li-Ming Xu for the source codes of the web pages.

We thank Chaozhi Hu for the design of MosaicHunter's logo.

## <span id="page-36-1"></span>**III.3 Citation**

**Please Cite:** Huang, A.Y., Zhang, Z., Ye, A.Y., Dou, Y., Yan, L., Yang, X., Zhang, Y., and Wei, L. (2017) MosaicHunter: accurate detection of postzygotic single-nucleotide mosaicism through nextgeneration sequencing of unpaired, trio, and paired samples. *Nucleic Acids Res* **45**, e76.

## <span id="page-36-2"></span>**III.4 License**

MosaicHunter is licensed under the MIT License.

## <span id="page-36-3"></span>**III.5 FAQ**